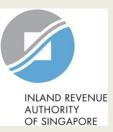

|                                                       |                                                                                                    | Step | Action/ Note                                                                                                    |
|-------------------------------------------------------|----------------------------------------------------------------------------------------------------|------|----------------------------------------------------------------------------------------------------|
| INLAND REVENUE                                        | Singapore Government<br>Integrity - Service - Excellence<br>Feedback   Technical FAQ                                                                                                    |      | Main Menu                                                                                                    |
| OF SINGAFORE<br>ABC PTE LTD<br>Tax Ref No. 201312345. |                                                                                                    | 1    | Upon login to myTax Portal,<br>select the digital service from<br>the menu: More ><br><b>Apply for PIC Cash Payout</b> .                                                                                                    |
| Overview   Last login on Friday, 23                   | PIC Scheme   Apply for PIC Cash Payout   View PIC Cash Payout Application Status   Others   Document Submission                                                                                                    |      | <ul> <li><u>Notes:</u></li> <li>1. The option to Apply for PIC Cash Payout will be displayed only if you have been authorised for PIC digital services via <u>Corppass.</u></li> <li>2. For steps on logging in to myTax Portal, you may</li> </ul> |
| -                                                     | Welcome to myTax Portal!<br>cured, personalised portal for you to view and manage your tax transactions with IRAS, at your<br>convenience.<br>Jse the navigation bar above to access a range of e-Services available to you. |      | refer to our <u>Guide on How</u><br><u>to Log In to myTax Portal</u> .                                                                                                    |

|                                                                                                    | Lum Tay Dentel                                                                                                    | Singapore Government<br>Integrity • Service • Excellence | Step | Action/ Note                                                                                                    |
|----------------------------------------------------------------------------------------------------|----------------------------------------------------------------------------------------------------|----------------------------------------------------------|------|----------------------------------------------------------------------------------------------------|
| INLAND REVENUE<br>AUTHORITY<br>OF SINGAPORE                                                                                                    | At <b>my Tax Portal</b> ,<br>You Surf, We Serve                                                                                                    | Contact Info / Feedback / Sitemap                        |      | General Information<br>Page                                                                                                    |
| Home   About IRAS   News &                                                                                                    | Events   Careers   Ask IRAS   Useful Links   Technical FAQ                                                                                                    |                                                          | 1    | Click Start Filing to begin.                                                                                                    |
| Main Menu      Log out from myTax Portal      Log out from myTax Portal      Change IRAS PIN      e-Services For      PIC Cash Payout      Apply for PIC Cash     Payout      - View PIC Cash Payout      Application Status      - View PIC Cash Payout      Correspondence/ Notices | General Information         Declaration         Cash Payout Details (Part A)         Cash Payout Details (Part B)         Summary         Acknowledgement           Name of Organisation         :         ABC PTE LTD         Tax Reference No.         :         201301234A           Your business is eligible to apply for PIC cash payout if it has:         .         .         .         .         .         .         .         .         .         .         .         .         .         .         .         .         .         .         .         .         .         .         .         .         .         .         .         .         .         .         .         .         .         .         .         .         .         .         .         .         .         .         .         .         .         .         .         .         .         .         .         .         .         .         .         .         .         .         .         .         .         .         .         .         .         .         .         .         .         .         .         .         .         .         .         .         .         .         .         . <t< td=""><td>under contract for service and</td><td></td><td>Note:<br/>Please read the general<br/>information and ensure<br/>that your business has<br/>met the PIC cash payout<br/>conditions and prepared<br/>the relevant documents<br/>before you begin.</td></t<>                                                                                                    | under contract for service and                           |      | Note:<br>Please read the general<br>information and ensure<br>that your business has<br>met the PIC cash payout<br>conditions and prepared<br>the relevant documents<br>before you begin. |
| Tax Resources  - e-Tax Guides  - Downloadable Forms  - Average Exchange Rates  - Tax Treaties  Contact IRAS  - myTax Mail                                                                                                    | <ul> <li>The application form will take about 10 minutes to be completed. Before you start:</li> <li>Please have all invoices and relevant information of the qualifying activities, and the revenue or gross sales figure of your business for the qualifying ready.</li> <li>If you have acquired equipment on hire purchase, please complete the Hire Purchase template and upload it at the end of the application.</li> <li>If you have incurred qualifying costs on Research &amp; Development (R&amp;D), please complete the R&amp;D Claim Form and upload it at the end of the end of the Please visit the IRAS website for more information on the PIC Scheme.</li> <li>We will generally process PIC cash payout applications within 3 months of receiving the properly completed application, Hire Purchase template and Bonus will generally be paid within 3 weeks after the approval of the PIC cash payout application for the Years of Assessment 2013 to 2015 if the quality of the PIC cash payout application for the Years of Assessment 2013 to 2015 if the quality of the PIC cash payout application for the Years of Assessment 2013 to 2015 if the quality of the PIC cash payout application for the Years of Assessment 2013 to 2015 if the quality process PIC cash payout application for the Years of Assessment 2013 to 2015 if the quality process payout application for the Years of Assessment 2013 to 2015 if the quality payout application for the Years of Assessment 2013 to 2015 if the quality payout application for the Years of Assessment 2013 to 2015 if the quality payout application for the Years of Assessment 2013 to 2015 if the quality payout application for the Years of Assessment 2013 to 2015 if the quality payout application for the Years of Assessment 2013 to 2015 if the quality payout application for the Years of Assessment 2013 to 2015 if the quality payout application for the Years of Assessment 2013 to 2015 if the quality payout application for the Years of Assessment 2013 to 2015 if the quality payout application for the Years of Assessment 2013</li></ul> | application.<br>/or R&D Claim Form. The PIC              |      |                                                                                                    |

| <b>A</b>                                                                                                    | At my Tax Portal,                                                                                                    | Step | Action/ Note                                                                                                    |
|----------------------------------------------------------------------------------------------------|----------------------------------------------------------------------------------------------------|------|----------------------------------------------------------------------------------------------------|
| INLAND REVENUE<br>AUTHORITY<br>OF SINGAPORE                                                                                                    | You Surf, We Serve                                                                                                    |      | Declaration Page                                                                                                    |
| Home   About IRAS   News<br>Main Menu<br>Log out from myTax Portal<br>Change IRAS PIN<br>e-Services For<br>General GST Services<br>Tax Resources<br>e-Tax Guides<br>Downloadable Forms<br>Average Exchange Rates<br>Tax Treaties<br>Contact IRAS<br>myTax Mail | Exerts       Careers       Ask RAS       Userbullinks       Text Size + A A         General Information       Declaration       Cash Payout Details (Part A)       Cash Payout Details (Part B)       Summary       Acknowledgement         1. If you need clarification or guidance on completing the form, please click on the iHelp icons.       Summary       Acknowledgement         2. Your session will timeout if you leave it idle for more than 20 minutes.       Please read the declarations carefully and complete them by checking the respective checkboxes. Under the Singapore Income Tax Act, penalties will be imposed for making false or incorrect declarations.         Name of Organisation       :       ABC PTE LTD         Tax Reference No.       :       201301234A         *Name of Business       :       .         Declaration       :       .         Under the Singapore Income Tax Act, penalties will be imposed for making false or incorrect declaration. | 1    | <ul> <li>Complete the Name of Business if the company owns sole-proprietorship(s).</li> <li>Select: <ul> <li>The name of the sole-proprietorship that incurred PIC qualifying costs and is claiming PIC, or</li> <li>"Not applicable" if the company is claiming PIC.</li> </ul> </li> <li>The Name of Business will not be shown if the company does not own sole-proprietorships.</li> </ul> |
|                                                                                                    | <ul> <li>declare that the information given is true and complete.</li> <li>declare that the business is still in operation and has employed and made CPF contributions for at least 3 local employees</li> </ul>                                                                                                    | 2    | Complete the <b>Declaration.</b>                                                                                                    |
|                                                                                                    | <ul> <li>h the last month (for Years of Assessment (YAs) 2013 to 2015) of the quarter/ combined quarters of claim; or<br/>h the last 3 months (for YAs 2016 to 2018) of the quarter/ combined quarters. •</li> <li>declare that the business has not exceeded the combined expenditure cap per qualifying activity for PIC and no claims will be made in the tax return<br/>or qualifying costs converted into cash payout. •</li> <li>understand that the election to convert the qualifying costs incurred into cash payout is irrevocable.</li> </ul>                                                                                                    | 3    | Enter the required <b>Contact Details</b> .<br>You can amend the Name and<br>Designation of Contact Person if it is<br>different from the Authorised Person.                                                                                                    |
|                                                                                                    | Name of Authorised Person : ABC TAN * Designation of Authorised Person 0 :                                                                                                    | 4    | Click Next Page to proceed.                                                                                                    |
|                                                                                                    | * Name of Contact Person       :         * Designation of Contact Person       :         * Designation of Contact Person       :         * Contact Number       :         * Contact Number       :         * H65       :         Email       :         * Mandatory fields.       :                                                                                                    |      | Note:<br>At any point in time, you can click on<br>the 1 button for explanations of the<br>respective fields.                                                                                                    |

Go to Main Menu

Save Draft

Next Page

|                                                                                 |                                                                                                    | Singapore Government<br>Integrity • Service • Excellence | Step | Action/ Note                                                                                                    |
|---------------------------------------------------------------------------------|----------------------------------------------------------------------------------------------------|----------------------------------------------------------|------|----------------------------------------------------------------------------------------------------|
| INLAND REVENUE<br>AUTHORITY                                                     | At <b>my Tax Portal,</b><br>You Surf, We Serve                                                                                                    | Contact Info / Feedback / Sitemap                        |      | Updating accounting year-<br>end                                                                                                |
| OF SINGAPORE Home   About IRAS   News Main Menu                                 | Bevents   Careers   Ask IRAS   Useful Links   Technical FAQ<br>General Information Declaration Cash Payout Details (Part A) Cash Payout Details (Part B) Summary A | Text Size + A A                                          | 1    | Click <b>Change Accounting</b><br><b>Year-End</b> if your business'<br>accounting year-end is<br>different from that displayed. |
| Log out from myTax Portal     Change IRAS PIN     e-Services For                | Name of Organisation: ABC PTE LTDTax Reference No.: 201301234A                                                                                                    |                                                          |      |                                                                                                    |
| General GST Services     Tax Resources     - e-Tax Guides                       | Details of PIC Cash Payout Claim (Part A)         Accounting year-end (DD/MM)         * Accounting year in which PIC qualifying costs were incurred         •      | )                                                        |      |                                                                                                    |
| Downloadable Forms     Average Exchange Rates     Tax Treaties     Contact IRAS | Mandatory fields.     Previous Page Save Draft Next Page Go to Main Menu                                                                                           |                                                          |      |                                                                                                    |
| - myTax Mail                                                                    | IRAS 30/01/2015-02R<br>Privacy Policy / Terms of Use Copyright (c) 2015 Inland Re                                                                                  | venue Authority of Singapore.                            |      |                                                                                                    |

| A+ my Tax Portal                                                                                                    | Singapore Government<br>Integrity • Service • Excellence | Step | Action/ Note                                                                                                    |
|----------------------------------------------------------------------------------------------------|----------------------------------------------------------|------|----------------------------------------------------------------------------------------------------|
| At <b>my Tax Portal</b> ,<br>You Surf, We Serve                                                                                                    | Contact Info / Feedback / Sitemap                        |      | Updating accounting<br>year-end<br>(Continued from Page 5)                                                                                                    |
| & Events       Careers       Ask IRAS       Useful Links       Technical FAQ         General Info       Name of Orga       Update of Accounting Year-End         Tax Reference       Existing accounting year-end       : 31/12         Details o       New accounting year-end       : (DD/MAYTYY))         Accounting       * New accounting year-end       : 0 Newly incorporated business with accounting year-end that is not 31 Dec         Year of Ass       : 0 Newly incorporated business with accounting year-end that is not 31 Dec       : 0 to be in line with the holding, subsidary or associated business         Year of Ass       : 3-local-emp       : 0 Upter/ combined quarters in which the PIC qualifying costs were incurred       : to | Text Size \star A A                                      | 2    | <ul> <li>Enter the:</li> <li>New accounting year-<br/>end</li> <li>Reason(s) for the<br/>change in accounting<br/>year-end</li> <li>Quarter/ combined<br/>quarters in which the<br/>PIC qualifying costs<br/>were incurred. For<br/>examples on how to<br/>complete this field,<br/>please refer to Q12 and<br/>Q13 of the FAQs.</li> <li>Year of Assessment of<br/>quarters.</li> </ul> |
| Mandatory 1     Previou     Year of Assessment of quarter/     combined quarters 0     :                                                                                                    |                                                          | 3    | Click <b>Save</b> to continue and <b>Cancel</b> to discard the changes.                                                                                                    |
| IRAS 30/01/2015<br>Privacy Policy / * Mandatory fields.<br>Save Cancel                                                                                                    | c) 2015 Inland Revenue Authority of Singapore            |      | 6                                                                                                    |

|                                                                                                    |                                                                                                    |   | Action/ Note                                                                                                    |
|----------------------------------------------------------------------------------------------------|----------------------------------------------------------------------------------------------------|---|----------------------------------------------------------------------------------------------------|
|                                                                                                    | At my Tax Portal,                                                                                                    |   | Cash Payout Details (Part A) Page                                                                                                    |
| INLAND REVENUE<br>AUTHORITY<br>OF SINGAPORE                                                                                                    | You Surf, We Serve                                                                                                    | 1 | Select the: <ul> <li>Period in which the PIC qualifying</li> </ul>                                                                                                    |
| Home   About IRAS   News &                                                                                                    | Events   Careers   Ask IRAS   Useful Links   Technical FAQ                                                                                                    |   | <ul><li>costs were incurred, and</li><li>Months in which the 3-local</li></ul>                                                                                                    |
| Main Menu                                                                                                    | General Information Declaration Cash Payout Details (Part A) Cash Payout Details (Part B) Summary Acknowledgement                                                                                                    |   | employee condition was met.                                                                                                    |
| Log out from myTax Portal                                                                                                    | Name of Organisation : ABCPTELTD                                                                                                    | 2 | Enter the <b>Revenue</b> for the period shown.                                                                                                    |
| Change IRAS PIN e-Services For                                                                                                    | Tax Reference No. : 201301234A                                                                                                    | 3 | Click Next Page to proceed.                                                                                                    |
| PIC Cash Payout<br>- Apply for PIC Cash<br>Payout<br>- View PIC Cash Payout<br>Application Status<br>- View PIC Cash Payout<br>Correspondence/<br>Notices<br>I Tax Resources<br>- e-Tax Guides<br>- Downloadable Forms | Details of PIC Cash Payout Claim (Part A)         Accounting year-end (DD/MM)       : 31/01 Change Accounting Year-End         * Accounting vear in which PIC qualifying costs were incurred ()       : 01/02/2013 to 31/01/2014 •         * Year of Assessment of PIC daim ()       : 2015         * 3-local-employee condition ()       : 1 declare that the business met the requirement for the month(s) of -         * 3-local-employee condition ()       : 2,335,00 |   | <ol> <li><u>Notes:</u></li> <li>The PIC cash payout application can<br/>only be submitted after the end of<br/>each quarter/ combined consecutive<br/>quarters. You may only submit 1<br/>application for each quarter or<br/>combined quarters from the same<br/>Year of Assessment in a single day.</li> <li>To go to the <b>Previous Page</b> or <b>Save</b><br/><b>Draft</b>, click the respective buttons.<br/>Once a draft is saved, it will be</li> </ol> |
| Oownloadaale Forms     Average Exchange Rates     Tax Treaties     Contact IRAS     myTax Mail                                                                                                    | Mandatory helds.  Previous Page Save Draft Next Page Go to Main Menu IRAS 05/02/2015-050 Privacy Policy / Terms of Use                                                                                                    |   | retained in myTax Portal until the<br>filing due date. You may return to<br>complete and submit the saved draft<br>application anytime before the filing<br>due date of the relevant Year of<br>Assessment – 30 Nov if you submit a<br>paper Corporate Income Tax return;<br>or 15 Dec if you e-File the Corporate<br>Income Tax return.                                                                                                    |

| General Information Declaration Cash Payout Details (Part A) Cash Payout Details (Part B) Summary Acknowledgement                                                                                                    | Step | Action/ Note                                                                                                    |
|----------------------------------------------------------------------------------------------------|------|----------------------------------------------------------------------------------------------------|
| Name of Organisation : TEST_IGLOW & BACHRACH<br>Tax Reference No. : 200010502K                                                                                                    |      | Cash Payout Details (Part B) Page                                                                                                    |
| Details of PIC Cash Payout Claim (Part B)         Please enter details of the business' PIC qualifying cost incurred in the selected period of 01/01/2015 to 31/12/2015.         Important:         1. The minimum qualifying cost per application is \$400.         2. If your application consists of more than 15 qualifying items, please consolidate some items, and provide a detailed breakdown of the consolidated items and their qualifying costs in the description box.         Details of PIC Qualifying Costs (Excluding Research & Development and Approved Design Project) ① | 1    | <ul> <li>For PIC activities, other than R&amp;D and<br/>Approved Design Project</li> <li>Select the PIC Activity and enter the:</li> <li>Date incurred</li> <li>PIC qualifying cost</li> <li>Name, Identification Type and<br/>Identification Number of Vendor; and</li> <li>Description.</li> </ul>                                                                                                    |
| 1       PIC Activity                                                                                                    |      | <ol> <li>Notes:         <ol> <li>Click Delete to delete an entry.</li> </ol> </li> <li>Click Add Row at the bottom of this segment to enter more qualifying items. You can submit a total of 15 qualifying items per application.</li> <li>If you are unsure of your vendor's Unique Entity Number/ Registration Number, you may make use of the Search for UEN (at www.UEN.gov.sg) to retrieve it using your vendor's company/ business name</li> <li>If you are claiming costs incurred on PIC IT and Automation Equipment acquired on hire purchase, please complete the <u>Hire Purchase Template</u>. You will be prompted to upload it at the Summary Page.</li> </ol> |

| Details of PIC Qualifying Cost (Research and Development) 👔                                                                     |                      |                    |                                |                             | Step | Action/ Note                                                                 |
|----------------------------------------------------------------------------------------------------|----------------------|--------------------|--------------------------------|-----------------------------|------|------------------------------------------------------------------------------|
| Click Add Details to enter details of your research and development expenditure                                                 |                      |                    |                                |                             |      | Cash Payout Details<br>(Part B) Page<br>(Continued from Page 8)              |
| Details of PIC Qualifying Cost (Approved Design Project) 🌔                                                                      |                      |                    |                                |                             | 2    | For R&D Qualifying                                                           |
| Click Add Details to enter details of your approved design project expenditure                                                  |                      |                    |                                |                             |      | <u>Costs</u><br>If you are claiming R&D<br>costs, click <b>Add Details</b> . |
| Declaration                                                                                                    |                      |                    |                                |                             |      |                                                                              |
| 🛛 I declare that the qualifying costs claimed was incurred (i.e. due and payable) and any IT and Automation equipment purchased | or leased was in use | by the business in | the quarter/ combined quarter  | 'S.                         |      |                                                                              |
| I declare that the qualifying cost claimed excludes any government grants or subsidies that were given or are pending approval  |                      |                    |                                |                             |      |                                                                              |
| SMS alert                                                                                                    |                      |                    |                                |                             |      |                                                                              |
| I would like to receive an SMS once my application is processed.                                                                |                      |                    |                                |                             |      |                                                                              |
|                                                                                                    | Previous Page        | Save Draft         | Go to Summary Page             | Go to Main Menu             |      |                                                                              |
| IRAS 30/01/2015-02R                                                                                                    |                      |                    |                                |                             |      |                                                                              |
| Privacy Policy / Terms of Use                                                                                                   |                      |                    | Copyright (c) 2015 Inland Reve | enue Authority of Singapore |      |                                                                              |

|                                                                                                    | Singapore Government<br>Integrity • Service • Excellence | Step | Action/ Note                                                                           |
|----------------------------------------------------------------------------------------------------|----------------------------------------------------------|------|----------------------------------------------------------------------------------------|
| At <b>my Tax Portal,</b><br>You Surf, We Serve                                                                                                    | Contact Info / Feedback / Sitemap                        |      | Cash Payout Details (Part B)<br>Page<br>(Continued from Page 9)                        |
| Events   Careers   Ask IRAS   Useful Links   Technical FAQ                                                                                                    | Text Size 🔒 A. A                                         | 3    | Complete the <b>Declaration</b> by selecting "Yes" or "No".                            |
| General Information     Declaration     Cash Payout Details (Part A)     Cash Payout Details (Part B)     Summary     Acknowledgement       Name of Organisation     :     ABC PTE LTD                                                                                                    |                                                          | 4    | Click <b>Add R&amp;D Details</b> to continue and <b>Cancel</b> to discard the changes. |
| Tax Reference No.       : 201301234A         Details of<br>Please enter d       Declaration of PIC Qualifying Cost (Research and Development Activity)         Yes No       Yes No         1       PC /<br>Date         0       0         1       PC /<br>Date         PC /<br>Nam       0         0       0         1       PC /<br>Date         PC /<br>Nam       0         0       0         0       0         0       0         0       0         0       0         0       0         0       0         0       0         0       0         0       0         0       0         0       0         0       0         0       0         0       0         0       0         0       0         0       0         0       0         0       0         0       0         0       0         0       0         0       0         0       0 | Delete     Delete     Delete                             |      | 10                                                                                     |

| Details of PIC Qualifying Cost (Research and Development) 🕦                                                                                                    | Step | Action/ Note                                                                                                    |
|----------------------------------------------------------------------------------------------------|------|----------------------------------------------------------------------------------------------------|
| Click Add Details to enter details of your research and development expenditure ①                                                                                                    |      | Cash Payout Details (Part<br>B) Page<br>(Continued from Page 10)                                                                |
| 1     Date Incurred     Delete       (DD/MM/YYYY)     Image: Constraint of the second second seco | 5    | Enter the:<br>• Date Incurred,<br>• Project name, and<br>• PIC qualifying costs.                                                |
| PIC Qualifying Cost (S\$) :<br>In-house R&D  O.00 Outsourced R&D in                                                                                                    |      | Notes:<br>1. Click <b>Delete</b> to delete<br>an entry.                                                                         |
| Outsourced R&D     0.00       Outsourced R&D     0.00       Outside Singapore ()     0.00       R&D cost-sharing arrangement ()     0.00                                                                                                    |      | <ol> <li>Click Add Details to<br/>enter details of another<br/>R&amp;D project. You can<br/>submit the details of up</li> </ol> |
| Total (S\$) 0.00                                                                                                    |      | to 2 R&D projects per<br>application.                                                                                           |
| Details of PIC Qualifying Cost (Approved Design Project) ()         Click       Add Details         to enter details of your approved design project expenditure                                                                                                    |      | <ol> <li>Please also complete<br/>the <u>R&amp;D Claim Form</u>.<br/>You will be prompted to<br/>upload it at the</li> </ol>    |
| Declaration                                                                                                    |      | Summary Page.                                                                                                    |
| I declare that the qualifying costs claimed were incurred (i.e. due and payable) and any IT and Automation equipment purchased or leased was in use by the business in the quarter/ combined quarters.                                                                                                    |      |                                                                                                    |
| I declare that the qualifying costs claimed exclude any government grants or subsidies that were given or are pending approval.                                                                                                    |      |                                                                                                    |

| Details of PIC Qualifying Cost (Research and Development) 🕧                                                                     |                        |                   |                                |                             | Step                                            | Action/ Note                                              |
|----------------------------------------------------------------------------------------------------|------------------------|-------------------|--------------------------------|-----------------------------|-------------------------------------------------|-----------------------------------------------------------|
| Click Add Details to enter details of your research and development expenditure 0                                               |                        |                   |                                |                             |                                                 | Cash Payout Details                                       |
| Details of PIC Qualifying Cost (Approved Design Project) 🌀                                                                      |                        |                   |                                |                             |                                                 | (Part B) Page<br>(Continued from Page<br>11)              |
| Click Add Details to enter details of your approved design project expenditure                                                  |                        |                   |                                |                             |                                                 |                                                           |
| Declaration                                                                                                    |                        |                   |                                | 6                           | For Approved Design<br>Project Qualifying Costs |                                                           |
| 🔲 I declare that the qualifying costs claimed was incurred (i.e. due and payable) and any IT and Automation equipment purchased | or leased was in use b | y the business in | the quarter/ combined quarters | S.                          |                                                 | If you are claiming                                       |
| I declare that the qualifying cost claimed excludes any government grants or subsidies that were given or are pending approval. |                        |                   |                                |                             |                                                 | Approved Design Project costs, click <b>Add Details</b> . |
| SMS alert                                                                                                    |                        |                   |                                |                             |                                                 |                                                           |
| I would like to receive an SMS once my application is processed.                                                                |                        |                   |                                |                             |                                                 |                                                           |
|                                                                                                    | Previous Page          | Save Draft        | Go to Summary Page             | Go to Main Menu             |                                                 |                                                           |
| IRAS 30/01/2015-02R                                                                                                    |                        |                   |                                |                             |                                                 |                                                           |
| Privacy Policy / Terms of Use                                                                                                   |                        |                   | Copyright (c) 2015 Inland Reve | enue Authority of Singapore |                                                 |                                                           |

| Details of PIC Qualifying Cost (Research and Development) 🌘                                                                                                    | Step | Action/ Note                                                                                                    |
|----------------------------------------------------------------------------------------------------|------|----------------------------------------------------------------------------------------------------|
| Click Add Details to enter details of your research and development expenditure <b>O</b> Details of PIC Qualifying Cost (Approved Design Project)                                                                                                    |      | Cash Payout Details<br>(Part B) Page<br>(Continued from Page 12)                                                                                                    |
| Click       Add Details       to enter details of your approved design project expenditure         1       Date Incurred (DD/MM/YYYY) •       :       Delete         PIC Qualifying Cost (S\$)       :                                                                                                    | 7    | <ul> <li>Enter the:</li> <li>Date incurred,</li> <li>PIC qualifying costs,</li> <li>Application no., and</li> <li>Description.</li> </ul>                                                                                                    |
| Outsourced design     Outsourced design     Outsourced descuedee and payable     Outsourced |      | <ul> <li><u>Notes:</u></li> <li>1. Click <b>Delete</b> to delete<br/>an entry.</li> <li>2. Click <b>Add Details</b> to<br/>enter details of<br/>another Approved<br/>Design Project. You<br/>can submit details of<br/>up to 2 Approved<br/>Design Projects per<br/>application.</li> </ul> |
| SMS alert         I would like to receive an SMS once my application is processed.         Previous Page       Save Draft         Go to Summary Page       Go to Main Menu         IRAS 30/01/2015-02R         Privacy Policy / Terms of Use       Copyright (c) 2015 Inland Revenue Authority of Singapore                                                                                                    |      | 13                                                                                                    |

| Declaration                                                                                                    | Step | Action/ Note                                                                                                    |
|----------------------------------------------------------------------------------------------------|------|----------------------------------------------------------------------------------------------------|
| I declare that the qualifying costs claimed was incurred (i.e. due and payable) and any IT and Automation equipment<br>purchased or leased was in use by the business in the quarter/ combined quarters.<br>I declare that the qualifying cost claimed excludes any government grants or subsidies that were given or are pending<br>approval. |      | Cash Payout Details (Part<br>B) Page<br>(Continued from Page 13)                                                                                                    |
| SMS alert                                                                                                    | 8    | Complete the <b>Declaration</b> .                                                                                                    |
| Please enter your mobile number Previous Page Save Draft Go to Summary Page Go to Main Menu                                                                                                    | 9    | Check the <b>SMS alert</b><br>checkbox and enter a valid<br>Singapore mobile number to<br>receive SMS when your<br>application is processed.                                                                                                    |
|                                                                                                    |      | <u>Note:</u><br>The SMS sent will be<br>generic. It will <u>only</u> state that<br>the application has been<br>processed. To check<br>whether the application has<br>been approved or rejected,<br>please use the <b>View PIC</b><br><b>Cash Payout Application</b><br><b>Status</b> digital service. |
|                                                                                                    | 10   | Click <b>Go to Summary Page</b> to proceed.                                                                                                    |

| General Information Declaration Cash Payout Det                                                                                                    | ails (Part A) Cash Payout Details (Part B) Summary Acknowledgement                                                             | S                                                      | step | Action/ Note                    |
|----------------------------------------------------------------------------------------------------|----------------------------------------------------------------------------------------------------|--------------------------------------------------------|------|---------------------------------|
| Summary Page                                                                                                    |                                                                                                    |                                                        |      | Summary Page                    |
| Name of Organisation                                                                                                    | : ABC PTE LTD                                                                                                    |                                                        | 1    | Verify that the                 |
| Tax Reference No.                                                                                                    | : 201301234A                                                                                                    |                                                        |      | information entered is correct. |
| Instructions                                                                                                    |                                                                                                    |                                                        |      |                                 |
| <ol> <li>Please check the details entered.</li> <li>If you wish to make any amendments, please click on "Ame<br/>3. To submit the application, please click on "Submit to IRAS"</li> </ol>                                                                                                    |                                                                                                    |                                                        |      |                                 |
| PIC Cash Payout Claim                                                                                                    |                                                                                                    |                                                        |      |                                 |
| Accounting year-end (DD/MM)                                                                                                    | : 31/12                                                                                                    |                                                        |      |                                 |
| Qualifying quarter/ combined quarters<br>Year of Assessment                                                                                                    | : 01/01/2014 to 30/09/2014<br>: 2015                                                                                           |                                                        |      |                                 |
| Month(s) in which 3-local-employee condition is met<br>Revenue (S\$) for 01/01/2014 to 30/09/2014                                                                                                    | : Sep 2014<br>: 2.00                                                                                                    |                                                        |      |                                 |
|                                                                                                    |                                                                                                    |                                                        |      |                                 |
| Declaration                                                                                                    |                                                                                                    |                                                        |      |                                 |
| <ul> <li>in the last month (for Years of Assessment (YAs) 2013</li> <li>in the last 3 months (for YAs 2016 to 2018) of the qual</li> <li>I declare that the business has not exceeded the combine</li> <li>I understand that the election to convert the qualifying co</li> <li>I declare that the qualifying costs claimed were incurred (</li> <li>I declare that the qualifying costs claimed exclude any gov</li> </ul> | rter/ combined quarters.<br>Id expenditure cap per qualifying activity for PIC and no claims will be made in the tax return fo |                                                        |      |                                 |
| Summary of Qualifying Costs Claimed                                                                                                    |                                                                                                    |                                                        |      |                                 |
| <ul> <li>a) PIC Information Technology (IT) &amp; Automation equipment</li> <li>b) i) In-house training NOT certified by WDA or ITE</li> <li>ii) External and/ or certified in-house training</li> <li>c) Intellectual property rights acquisition and/ or in-licensing</li> <li>d) Patents, trademarks, designs and plant varieties registratif</li> </ul>                                                                 |                                                                                                    | <b>S\$</b><br>2,930.00<br>0.00<br>0.00<br>0.00<br>0.00 |      |                                 |
| e) Research & Development activities<br>f) Approved Design Projects                                                                                                    |                                                                                                    | 5,000.00<br>250.00                                     |      | 15                              |
| Total of (a) to (f)                                                                                                    |                                                                                                    | 8,180.00                                               |      |                                 |

#### Document(s) Submission

|    | Type of Document       | Status  | Due Date | Max File Size<br>Allowed | Acceptable File<br>Type | Attachment<br>(Important: Please ensure correct file is<br>attached.) |
|----|------------------------|---------|----------|--------------------------|-------------------------|-----------------------------------------------------------------------|
| 1, | Hire Purchase Template | PENDING |          | 2MB                      | PDF                     | Browse                                                                |
| 2. | R&D Claim Form 1       | PENDING |          | 2MB                      | PDF                     | Browse                                                                |

Note: Please ensure uploaded files are free from unsafe and active contents. Uploaded files with any unsafe or active contents will not be processed by IRAS.

#### Active content:

Active content, in general, refers to application content that is either interactive or dynamic that includes programs or opt-in features such as JavaScript applications, Active-X applications, embedded objects, streaming video and audio which rely on browser plug-ins to display active content, and etc.

Remember to submit your attachment(s) before proceed.

#### **SMS Alert**

Note: The SMS sent will be generic and will not include confidential information like the name of the business or whether the application is approved or rejected. It will only state that the application has been processed. To check whether the application has been approved or rejected, use the "View PIC Cash Payout Application Status" e-Service.

I would like to receive an SMS once my application is processed.

: +65 99999999

Mobile Number

| Details of Authorised and C                                                                                                    | onta | t Persons                                            |                   |                |                 |
|----------------------------------------------------------------------------------------------------|------|------------------------------------------------------|-------------------|----------------|-----------------|
| Name of Authorised Person<br>Designation of Authorised Person<br>Name of Contact Person<br>Designation of Contact Person<br>Contact Number |      | ABC TAN<br>MANAGER<br>ABC TAN<br>MANAGER<br>61234567 |                   |                |                 |
|                                                                                                    |      |                                                      | Amend Application | Submit to IRAS | Go to Main Menu |

| Step | Action/ Note                                                                                                    |  |  |
|------|----------------------------------------------------------------------------------------------------|--|--|
|      | <b>Summary Page</b><br>(Continued from Page 15)                                                                                                    |  |  |
| 2    | <ul> <li>Click Browse to upload the following:</li> <li><u>Hire Purchase (HP) Template</u>, if you are claiming costs incurred on PIC IT and Automation Equipment.</li> <li>Do update Part C of the HP template with the financial period of your claim, before uploading the HP template.</li> <li><u>R&amp;D Claim Form</u>, if you are claiming R&amp;D costs.</li> </ul> |  |  |
|      | <u>Notes:</u><br>1. Each document must not excee<br>2MB and must be in PDF forma                                                                                                    |  |  |
|      | <ol> <li>You need not submit other<br/>supporting documents. However,<br/>please retain and submit them<br/>upon request.</li> </ol>                                                                                                    |  |  |

| I                  | Document(s) Submission                                                                                                    |                                                                             |                 |                                  |                                     |                                                                                                    | Step | Action/ Note                                                                                                    |
|--------------------|----------------------------------------------------------------------------------------------------|-----------------------------------------------------------------------------|-----------------|----------------------------------|-------------------------------------|----------------------------------------------------------------------------------------------------|------|----------------------------------------------------------------------------------------------------|
|                    | Type of Document                                                                                                    | Status                                                                      | Due Date        | Max File Size<br>Allowed         | Acceptable File<br>Type             | Attachment<br>(Important: Please ensure correct file is<br>attached.)                                                                                                    |      | Summary Page<br>(Continued from Page 16)                                                                                                    |
| 1.<br>2.<br>No     | Hire Purchase Template<br>R&D Claim Form 1<br>te: Please ensure uploaded files are free from unsafe                                                                                                    | PENDING<br>PENDING<br>e and active co                                       | ntents. Uploa   | 2MB<br>2MB<br>ded files with any | PDF<br>PDF<br>unsafe or active cont | Browse<br>Browse<br>ents will not be processed by IRAS.                                                                                                    | 3    | Click <b>Amend Application</b> to<br>make changes to your<br>application or save it as a draft at<br>the previous page.                                                                                                    |
| Ac<br>en<br>S<br>N | bedded objects, streaming video and audio which re<br>Remember to submit your attachment(s) before pro                                                                                                    | ly on browser<br>ceed.<br>e confidential in<br>cation has bee<br>processed. | plug-ins to dis | splay active conter              | nt, and etc.<br>business or whether | -in features such as JavaScript applications, Active-X applications,<br>the application is approved or rejected. It will only state that the applicatior<br>out Application Status" e-Service. | 4    | Click <b>Submit to IRAS</b> to submit<br>the application to IRAS if you are<br>authorised as an Approver.<br>Click <b>Submit to Approver</b> to<br>submit the application for the<br>Approver's review and<br>submission to IRAS if you are<br>authorised as a Preparer. |
| N<br>D<br>N<br>D   | Details of Authorised Person       :       ABC T.         ame of Authorised Person       :       MADA         esignation of Authorised Person       :       MADA         ame of Contact Person       :       MADA         ame of Contact Person       :       ABC T.         esignation of Authorised Person       :       ABC T.         esignation of Contact Person       :       MADA         ontact Number       :       61234 | AN<br>Ager<br>An<br>Ager                                                    |                 | Arr                              | iend Application                    | Submit to IRAS Go to Main Menu                                                                                                    |      | Note:<br>A person authorised as a<br>"Preparer" for "PIC Cash Payout"<br>will not be able to submit the<br>application to IRAS.<br>Please arrange for a person<br>authorised as an "Approver" for<br>"PIC Cash Payout" via Corppass                                      |

| General Information Declaration Cash Payout Details (Part A) Cash Payout Details (Part B) Summary Acknowledgement                                                                                                    | Step | Action/ Note                                                                                |  |  |
|----------------------------------------------------------------------------------------------------|------|---------------------------------------------------------------------------------------------|--|--|
| Acknowledgement Page                                                                                                    |      | Acknowledgement Page                                                                        |  |  |
| Name of Organisation     : ABC PTE LTD       Tax Reference No.     : 201301234A                                                                                                    | 1    | You will receive an acknowledgement upon                                                    |  |  |
| Your application was successfully filed.<br>Acknowledgement ID : 220014<br>Date/ Time : 04/02/2015 11:17:23                                                                                                    |      | successful submission to IRAS.                                                              |  |  |
| PIC Cash Payout Claim                                                                                                    |      | Note:                                                                                       |  |  |
| Accounting year-end (DD/MM)       : 31/12         Qualifying quarter/ combined quarters       : 01/01/2014 to 31/12/2014         Year of Assessment       : 2015         Month(s) in which 3-local-employees condition is met       : Dec 2014         Revenue (S\$) for 01/01/2014 to 31/12/2014       : 23,222.00                                                                                                    |      | Acknowledgement number<br>will only be provided for<br>successful submission to<br>IRAS. No |  |  |
| Declaration                                                                                                    |      | Acknowledgement number                                                                      |  |  |
| <ol> <li>I declare that the information given is true and complete.</li> <li>I declare that the business is still in operation and has employed and made CPF contributions for at least 3 local employees         <ul> <li>in the last month (for Years of Assessment (YAs) 2013 to 2015) of the quarter/ combined quarters; or</li> <li>in the last 3 months (for YAs 2016 to 2018) of the quarter/ combined quarters.</li> </ul> </li> <li>I declare that the business has not exceeded the combined expenditure cap per qualifying activity for PIC and no claims will be made in the tax return for qualifying costs to be converted into a cash payout</li> </ol> | t    | will be provided for<br>submission pending<br>Approver's action.                            |  |  |
| <ol> <li>I understand that the election to convert the qualifying costs into cash payout is irrevocable.</li> <li>I declare that the qualifying costs claimed were incurred (i.e. due and payable) and any IT and Automation equipment purchased or leased was in use by the business in the quarter/ combined quarters.</li> <li>I declare that the qualifying costs claimed exclude any government grants or subsidies that were given or are pending approval.</li> </ol>                                                                                                    |      |                                                                                             |  |  |
| Summary of Qualifying Costs Claimed                                                                                                    |      |                                                                                             |  |  |
| s)       PIC Information Technology (IT) & Automation equipment (including hire purchase)       5,550.00         b)       i) In-house training NOT certified by WDA or ITE       0.00         ii) External and/ or certified in-house training       0.00         c)       Intellectual property rights acquisition and/ or in-licensing       0.00         d)       Patents, trademarks, designs and plant varieties registration       0.00         e)       Research & Development activities       0.00         f)       Approved Design Projects       0.00         Total of (a) to (f)       5,550.00                                                            |      |                                                                                             |  |  |

| Details of PIC Qualifying Costs (Ex                                                           |                                                                          | PTC + 11 11  |         |                              | Step | Action/ Note                                                                                                    |
|-----------------------------------------------------------------------------------------------|--------------------------------------------------------------------------|--------------|---------|------------------------------|------|----------------------------------------------------------------------------------------------------|
| S/N         Date Incurred           1         29/01/2014           Contact Details            | Cash purchase of PIC IT & automation equipment                           | PIC Activity | Copier  | Name of Vendor<br>copier ltd |      | Acknowledgement<br>Page                                                                                                    |
| lame of Authorised Person<br>Designation of Authorised Person<br>Jame of Contact Person       | : ABC TAN<br>: MANAGER<br>: ABC TAN                                      |              |         |                              |      | (Continued from Page 18)                                                                                                    |
| Designation of Contact Person<br>Contact Number<br>Please share with us your experience in us | : MANAGER<br>: 99999999<br>sing our e-Service and give us your feedback. |              | Go to M | ain Menu Print               | 2    | Click <b>Print</b> to print the<br>acknowledgement<br>page.<br>The acknowledgement<br>page can also be<br>retrieved from myTax<br>Portal via the <b>View PIC</b><br><b>Scheme Notices</b><br>digital service.<br>To view the status of<br>your application,<br>please use the <b>View</b><br><b>PIC Cash Payout</b><br><b>Application Status</b><br>digital service, 3 days<br>after the submission. |

**Contact Information** 

For enquiries on this user guide, please call 1800 356 8622 or email at <u>myTax Mail</u>.

Published by Inland Revenue Authority of Singapore

Published on 12 Apr 2023

The information provided is intended for better general understanding and is not intended to comprehensively address all possible issues that may arise. The contents are correct as at 12/04/2023 and are provided on an "as is" basis without warranties of any kind. IRAS shall not be liable for any damages, expenses, costs or loss of any kind however caused as a result of, or in connection with your use of this user guide.

While every effort has been made to ensure that the above information is consistent with existing policies and practice, should there be any changes, IRAS reserves the right to vary its position accordingly.

© Inland Revenue Authority of Singapore